# **QGIS Application - Bug report #12640 Copy selected rows to clipboard - data isn't correctly formatted**

*2015-04-24 07:16 AM - Richard Craggs*

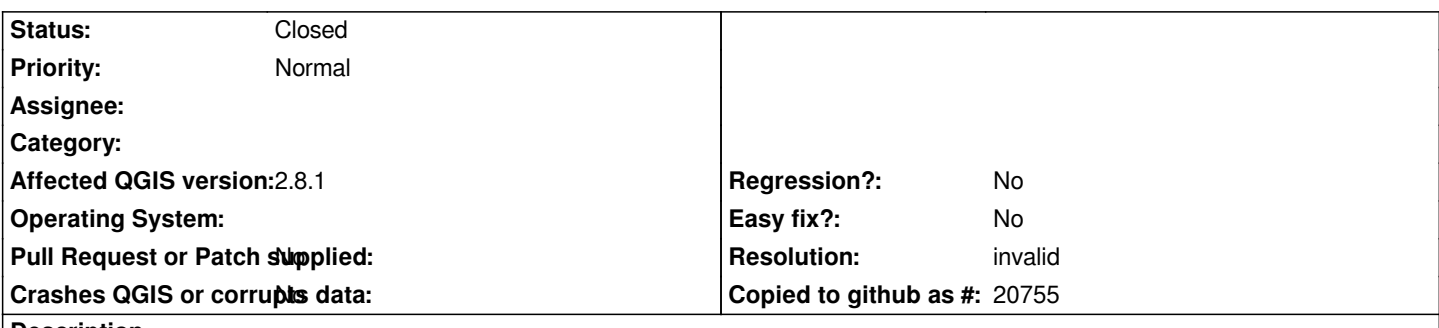

**Description**

*Hi,I'm trying to copy some data into Excel for further analysis using the 'copy selected rows to clipboard' function but it isn't correctly formatted when I do this. In some cases data which should appear in a particular record is shunted down to the row below, whilst alongside this there are a lot of seemingly irrelevant/random numerical values, such as '385313.69000440766103566 350620.07986475911457092. (I'm using Win 7 64bit)*

#### **History**

## **#1 - 2015-04-24 07:46 AM - Giovanni Manghi**

*- Status changed from Open to Feedback*

*are you sure you are not coying also the geometries text definitions (there is an option in the general options), and so you get very wide columns? Please check and report back. Thanks.*

### **#2 - 2015-04-24 02:02 PM - Richard Craggs**

*OK, thanks for promptly getting back to me. Your suggestion steered me to 'Copy geometry in WKT representation from attribute table' on the data sources menu of options, which is ticked (selected) as part of the default configuration of QGIS and once I deactivated this I could copy 'n paste the data – many thanks. I know about this now, but please if it isn't too much hassle, is there any chance for the default configuration of this setting to be changed so as initially to be unselected in future editions of the software?*

#### **#3 - 2015-04-25 01:44 PM - Giovanni Manghi**

- *Resolution set to invalid*
- *Status changed from Feedback to Closed*